## **GUIDA ALL'APP**

Benvenuto! **Municipium** è l'app municipale ufficiale per amministrazioni aperte ai cittadini: **un facile accesso** a comunicazioni, segnalazioni, informazioni di protezione civile, mappe, sondaggi e tutti i servizi comunali interattivi. L'unica completa, combinata al sito comunale. La sola con la forza di una rete.

Scopri le news, gli eventi, le informazioni sulla raccolta dei rifiuti e i punti di interesse del **Comune di Auronzo di Cadore** e comunica attivamente grazie alla sezione "Segnalazioni".

Le notifiche push

Le **notifiche push** ti permettono di ricevere velocemente e gratuitamente le comunicazioni più importanti del tuo Comune. **Grazie ad esse sarai sempre aggiornato su tutto ciò che accade nel Comune di Auronzo di Cadore.** 

**Perchè non ricevo le notifiche push dal mio Comune?** 

- **Potresti aver negato il consenso al momento di download dell'app per ricevere le notifiche push da Municipium**
- **Potresti trovarti fuori dalla copertura di rete** e quindi il segnale non riesce fisicamente a raggiungerti: se non c'è campo non puoi ricevere nè chiamate, nè email nè tantomeno notifiche push
- **Il tuo dispositivo potrebbe avere delle impostazioni di default che bloccano la ricezione delle notifiche push**: controlla le impostazioni del tuo telefono e cerca tra le voci di gestione delle app dopodichè attiva manualmente la ricezione delle notifiche per l'app Municipium

## *Posso ricevere una notifica collegata al calendario rifiuti?*

Certo, basterà selezionare la voce "Calendario" all'interno della pagina "Rifiuti" e toccare in alto a destra l'icona con il campanello.

News ed eventi

Dalle sezioni "News" ed "Eventi" è possibile:

- **visualizzare gli allegati**, se presenti, toccando la graffetta in alto a destra e salvarli nella propria libreria digitale
- **condividere l'informazione** con i propri contatti, toccando la freccia in alto a destra
- $\triangleright$  salvare la data dell'evento nel proprio calendario

## App sempre aggiornata

Per visualizzare i contenuti dell'app sempre aggiornati ti consigliamo di:

- **tenere l'app sempre aggiornata** scaricando l'ultima versione da Play Store ( Android ) o App Store ( Apple )
- procedere con il "**Drag to refresh**", ovvero tocca lo schermo dello smartphone con il dito e trascina il dito verso il basso
- **selezionare un altro Comune dalla lista e poi riselezionare Comune di Auronzo di Cadore**, se il problema persiste disinstallare e reinstallare l'app sul dispositivo utilizzato
- $\triangleright$  se nessuna delle opzioni precedenti dovesse funzionare, selezionare dalla "Home" i tre puntini in alto a destra e tocca "Info su Municipium": da qui scegliere la voce "**Svuota la cache**", un'azione manuale che cancella la memoria di utilizzo nell'app e ti permette di visualizzare correttamente i contenuti aggiornati
- Mappe

Dalla sezione "Mappe" è possibile visualizzare i punti di interesse del **Comune di Auronzo di Cadore** sia nella forma di elenco che come punto su mappa geografica.

**I numeri di telefono, i siti web, le posizioni e gli indirizzi email sono "parlanti" quindi pronti all'uso!** 

Come inviare una segnalazione

Dall'app Municipium puoi inviare una segnalazione al **Comune di Auronzo di Cadore** in modo facile e veloce.

Basterà seguire i seguenti passaggi:

- dalla pagina "Home" seleziona la voce "Segnalazioni"
- $\triangleright$  tocca il pulsante con il simbolo "+" che trovi in basso a destra
- $\triangleright$  seleziona la categoria che ti sembra più coerente con il tipo di segnalazione che vuoi inviare e tocca "Avanti"
- $\triangleright$  compila i campi con i tuoi dati anagrafici e inserisci il tuo messaggio
- allega un'immagine esplicativa di ciò che vuoi segnalare
- $\triangleright$  invia!

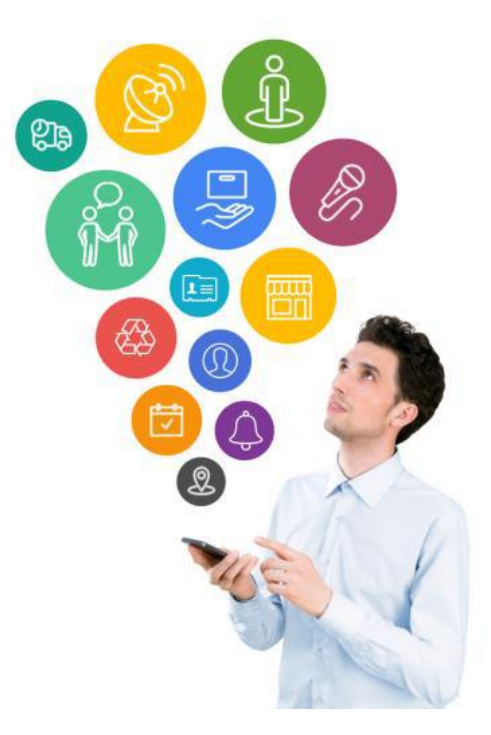